# **Profitmetrics Universal Integration**

## **Overview**

There are two scripts to integrate.

- 1: "pmOriginTrack.js" this should be placed unmodified on all pages on the webshop
- 2: "pmLogOrder.js" this should be put on the order confirmation page. This requires adaptation

# **Integrating pmOriginTrack.js**

This file should be loaded on **all** pages.

This script captures the source of the visitor, along with the google analytics client id(if applicable). There are no configuration or modifications required for this script.

## **Integrating pmLogOrder.js**

This script should be loaded on the **order confirmation page** shown to the customer after **successful payment**.

This script contains a javascript function called "pmLogOrder(pid, orderspec)" that sends the order data + tracking data to profitmetrics. This function takes two parameters, the profitmetrics website id, and the orderspec itself. The function then reads out the tracking data obtained by pmOriginTrack.js and sends it along automatically.

The profitmetrics website id, in the script referred to as "pmId" is specific to the website inside the profitmetrics account, so it is important to use the correct id for the website in case of multiple websites, as this has already been prefilled to the currently active website in the profitmetrics webinterface at time of download.

orderspec specification on next page.

### **Orderspec specification**

The orderspec is a json/javascript structure, and it looks something like this:

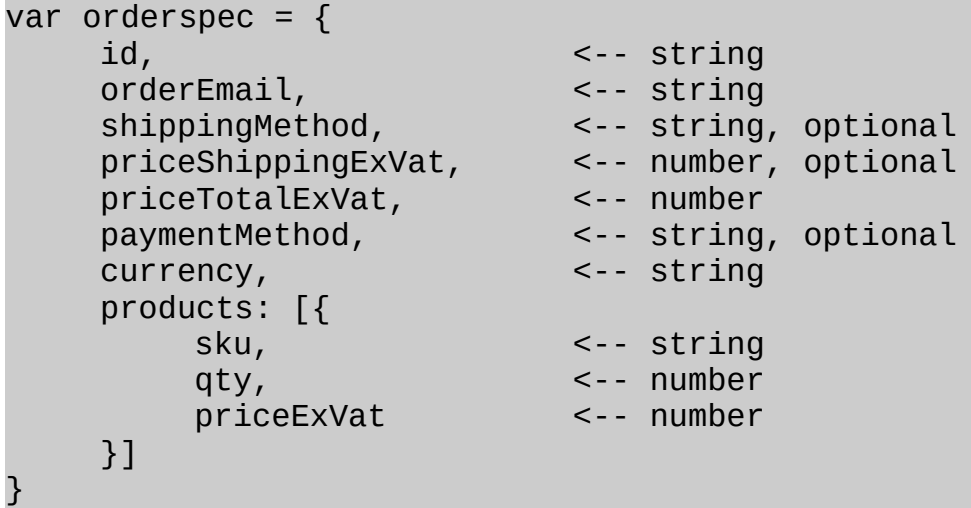

Please note the data types to avoid problems. It is acceptable to provide a number to a field that specifies a string, but **NOT** the opposite

A few things to note:

1: the id field is the order id, and must be **unique**

2: the product sku must be that of the fully qualified variant purchased, and **identical** to the

sku/product id in the feed of products loaded into profitmetrics. It must **not** be an empty string.

3: the currency must be in 3 letter ISO 4217 format, Examples: "DKK", "EUR", "USD"

4: While some fields are optional, we **strongly** recommend filling out if at all possible, as these are required for certain features beyond the core profit calculations

## **Example orderspec's**

#### **Example 1: Hardcoded**

```
var orderspec = \{id: "123",
     orderEmail: "testbuyer@webshop.com",
     shippingMethod: "UPS",
     priceShippingExVat: 79,
     priceTotalExVat: 716,
     paymentMethod: "Paypal",
     currency: "DKK",
     products: [{
          sku: "tshirt11",
          qty: 2,
          priceExVat: 129
     \}, {
          sku: "jeans6423",
          qty: 1,
          priceExVat: 379
     }]
}
```
#### **Example 2: Realworld From datalayer+DOM, via google tagmanager**

```
// read out datalayer transaction products, deserializing if 
required
var transactionProducts = dataLayer[0].transactionProducts;
if( typeof dataLayer[0].transactionProducts === 'string' ) {
     transactionProducts = 
JSON.parse( dataLayer[0].transactionProducts );
}
// build up product array, taking care with price datatype
var pmProducts = [1;for( i = 0; i < transactionProducts. length; i++ ) {
     pmProducts.push({
          sku: transactionProducts[i].content id,
          qty: transactionProducts[i].quantity,
          priceExVat: 
transactionProducts[i].priceexcludingtax.replace(",", "")
     });
}
// obtain these from the DOM as datalayer did not contain
var orderEmail = 
document.getElementById( "pmExtraData" ).getAttribute( "data-
orderemail" );
var shippingMethod = 
document.getElementById( "pmExtraData" ).getAttribute( "data-
shippingmethod" );
```

```
// build orderspec with data
var orderspec = \left\{ \right.id: dataLayer[0].transactionId,
     currency: 'DKK',
     shippingMethod: shippingMethod,
     orderEmail: orderEmail,
     products: pmProducts,
     priceShippingExVat: dataLayer[0].transactionShipping,
     priceTotalExVat: dataLayer[0].transactionTotal - 
dataLayer[0].transactionTax
};
```
## **Note about embedding the scripts**

It is fully supported to embed the scripts on the page either via for example google tagmanager, referencing the script to load as an external file, or embedding directly onto the pages. We **very strongly** recommend to embed directly on your order confirmation page, or via google tagmanager.

## **Note about transferring data via template+DOM**

On some ecommerce platforms it may seem easiest to transfer the data required into the DOM via hidden div or similar. While this does indeed work, care needs to be taken in case data is put in the innerHTML of DOM elements, as apple browsers attempt to transform numbers of a certain length into tel: links, and in our experience SKUs on products can often be numerical and of same length as telephone numbers.

## **Document History**

Ver 1.0 – 2019-06-19 - Initial version

Ver 1.1 – 2020-08-03 – Update for newer version with extra field